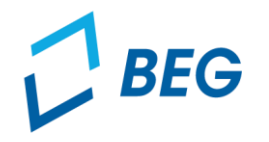

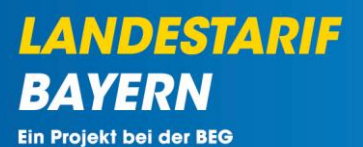

# **DTBY-Portal zum Deutschlandticket in Bayern**

# **Informationen zur Antragstellung zur 2. Abschlagszahlung 2024 für Aufgabenträger**

Stand 17.04.2024

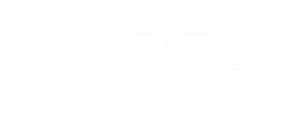

#### **Einführende Hinweise**

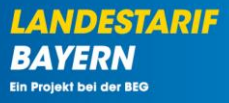

- **Verkehrsunternehmen**\* stellen einen **Antrag auf eine 2. Abschlagszahlung 2024.**
- Die Abschlagssumme entspricht in der Regel **dem Betrag der 1. Abschlagszahlung 2024 (50 Prozent der für das Jahr 2023 vorläufig für das Deutschlandticket gewährten Ausgleichsleistung).**
- Alternativ kann die Abschlagssumme von dem Verkehrsunternehmen anhand eines im **DTBY-Portal bereitgestellten Kalkulationsschemas** berechnet werden. In dem Fall müssen das **verwendete Kalkulationsschema** sowie **entsprechende Nachweise** von den Verkehrsunternehmen im DTBY-Portal hochgeladen werden.
- Die Aufgabenträger **prüfen** die (Teil-)Netz-Anträge und stellen ihren **gebündelten Antrag** (AT-Antrag) an die für sie zuständige Regierung.
- **Hinweis:** Für später gemeldete (Teil-)Netz-Anträge können weitere AT-Anträge hochgeladen werden.

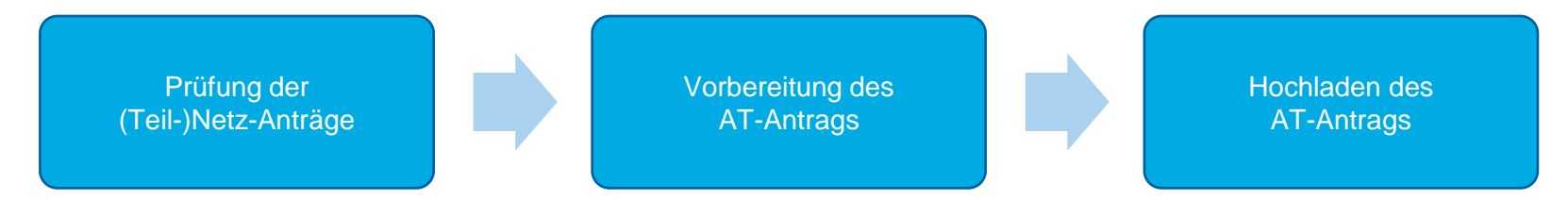

Bei Brutto-Verträgen erstellt bedarfsweise der AT den (Teil-)Netz-Antrag

**Prozess der Antragstellung der Aufgabenträger**

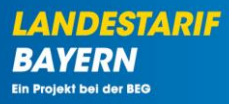

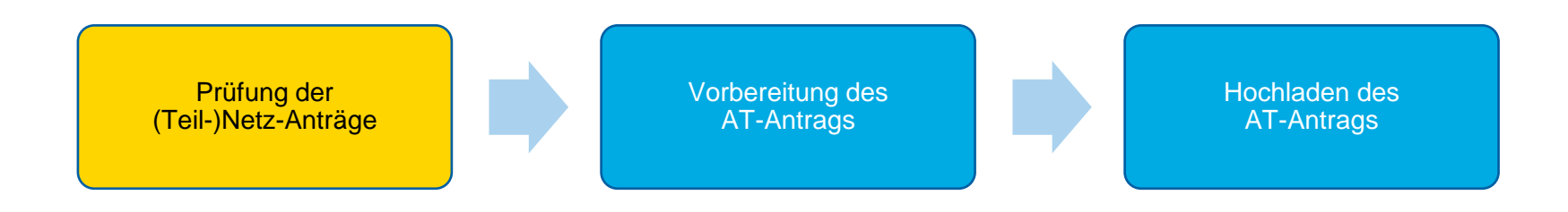

**Prüfung der Anträge der Verkehrsunternehmen**

▪ **Die Anträge der Verkehrsunternehmen** können im Bereich **"(Teil-)Netz-Anträge"** eingesehen werden.

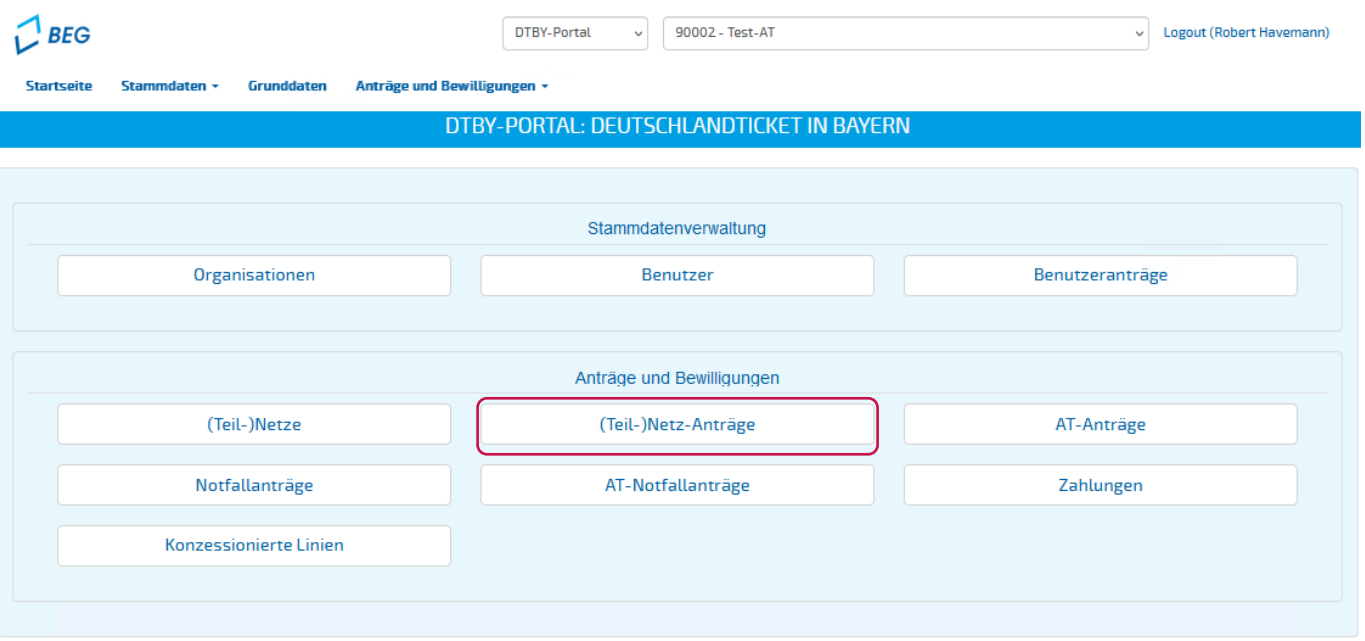

**LANDESTARIF** 

Ein Projekt bei der BEG

**BA** 

#### **Prüfung der Anträge der Verkehrsunternehmen**

- Die Anträge sind nach **Abrechnungsperioden** gruppiert. Daher ist zunächst die Abrechnungsperiode auszuwählen.
- Sie gelangen über den Button = zu den (Teil-)Netz-Anträgen der entsprechenden Abrechnungsperiode **("4 – 2. Abschlagszahlung 2024"**)

3

 $\mathbf{z}$ 

 $\mathbf{z}$ 

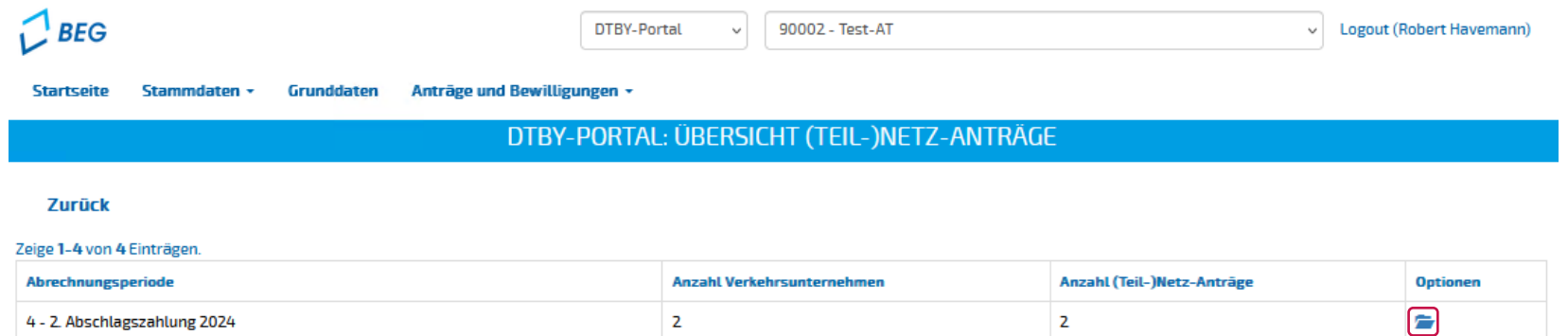

3

 $\overline{2}$ 

15

3 - 1. Abschlagszahlung 2024

1 - 1. Abschlagszahlung 2023

2 - Ausgleichsantrag und 2. Abschlagszahlung 2023

⇒

⇒

∍

**LANDESTARIF** 

Ein Projekt bei der BEG

#### **Prüfung der Anträge der Verkehrsunternehmen**

- Die Anträge der Verkehrsunternehmen können
	- **angesehen, geprüft** und **bearbeitet** werden
	- **bestätigt** werden, d.h. ein Antrag ist grundsätzlich zulässig, oder
	- **abgelehnt** werden, d.h. ein Antrag ist grundsätzlich nicht zulässig oder wurde (z.B. unter anderem Teilnetz-Namen) doppelt eingereicht

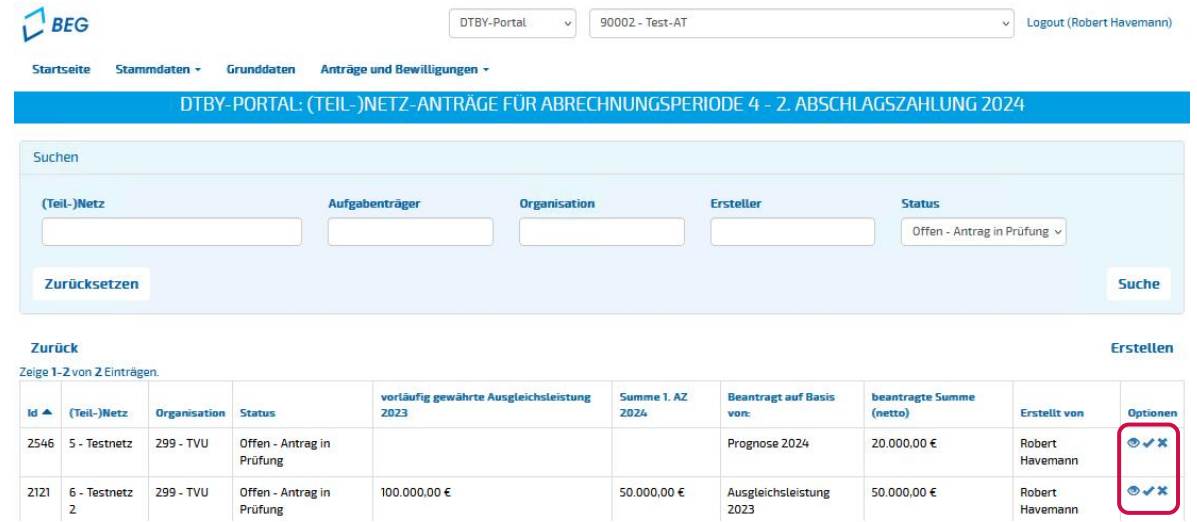

**LANDESTARIF** 

#### **Prüfung der Anträge der Verkehrsunternehmen**

#### Die **wichtigsten Kennzahlen** der Anträge der Verkehrsunternehmen werden in der Übersicht angezeigt:

Zeige 1-2 von 2 Einträgen.

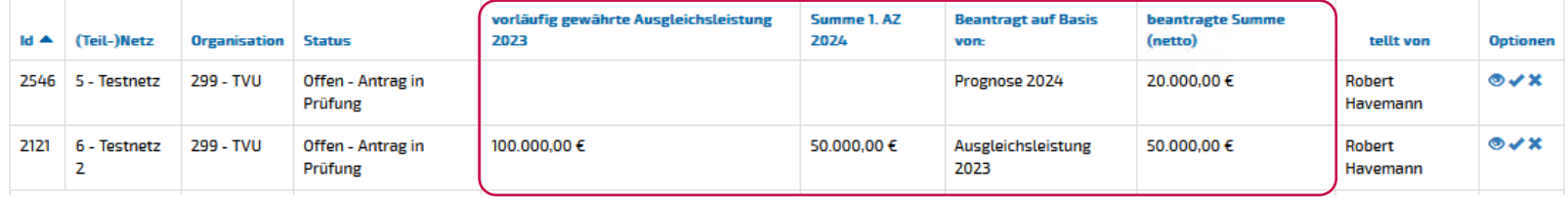

#### 1. Die **vorläufig gewährte Ausgleichsleistung für 2023**

- 2. Die Summe der **1. Abschlagszahlung 2024** basierend auf der vorläufig gewährten Ausgleichsleistung für 2023
- 3. Ein Hinweis, ob die Abschlagszahlung auf Grundlage der **Ausgleichsleistung 2023** oder einer **Prognose 2024** erstellt wurde.
	- Hinweis: Wurde der Abschlagsbetrag anhand einer Prognose 2024 ermittelt, ist das verwendete Kalkulationsschema sowie der Antrag des Verkehrsunternehmens **detailliert zu prüfen.**
- 4. Die vom Verkehrsunternehmen **beantragte Summe**

#### **Prüfung der Anträge der Verkehrsunternehmen**

▪ In der **Summenzeile** werden die Summen aller bestätigten, abgelehnten und offenen Anträge angezeigt.

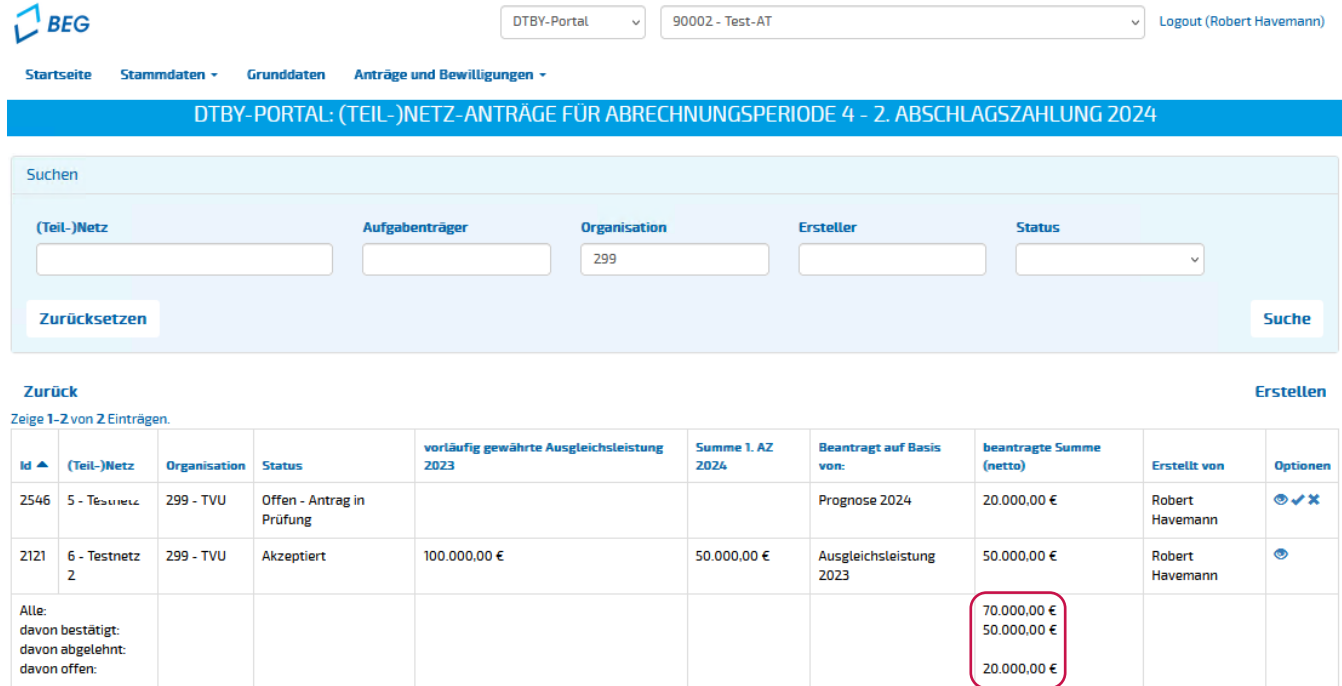

**LANDESTARIF** 

Ein Projekt bei der BEG

BA

#### **Prüfung der Anträge der Verkehrsunternehmen**

- Die hochgeladenen Dokumente können in der Detailansicht **eingesehen und heruntergeladen** werden.
- Sollten Dokumente fehlerhaft sein, kann über den "Blitz" eine Korrektur über das DTBY-Portal angefordert werden.

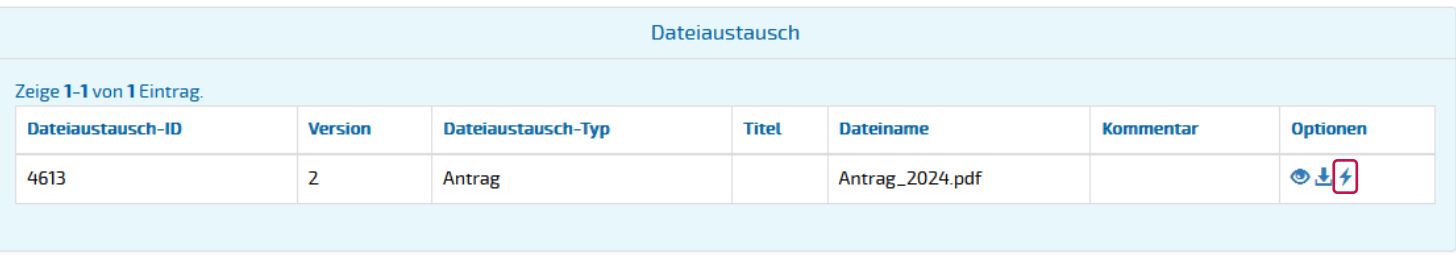

**LANDESTARIF** 

**Prozess der Antragstellung der Aufgabenträger**

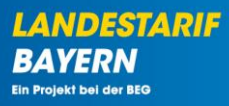

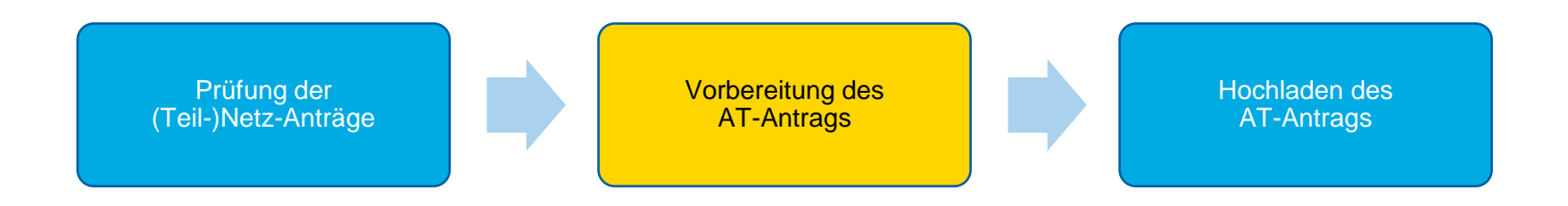

#### **Vorbereitung des AT-Antrags**

■ Die Anträge der Aufgabenträger an die Regierungen werden im Bereich "AT-Anträge" gemanagt.

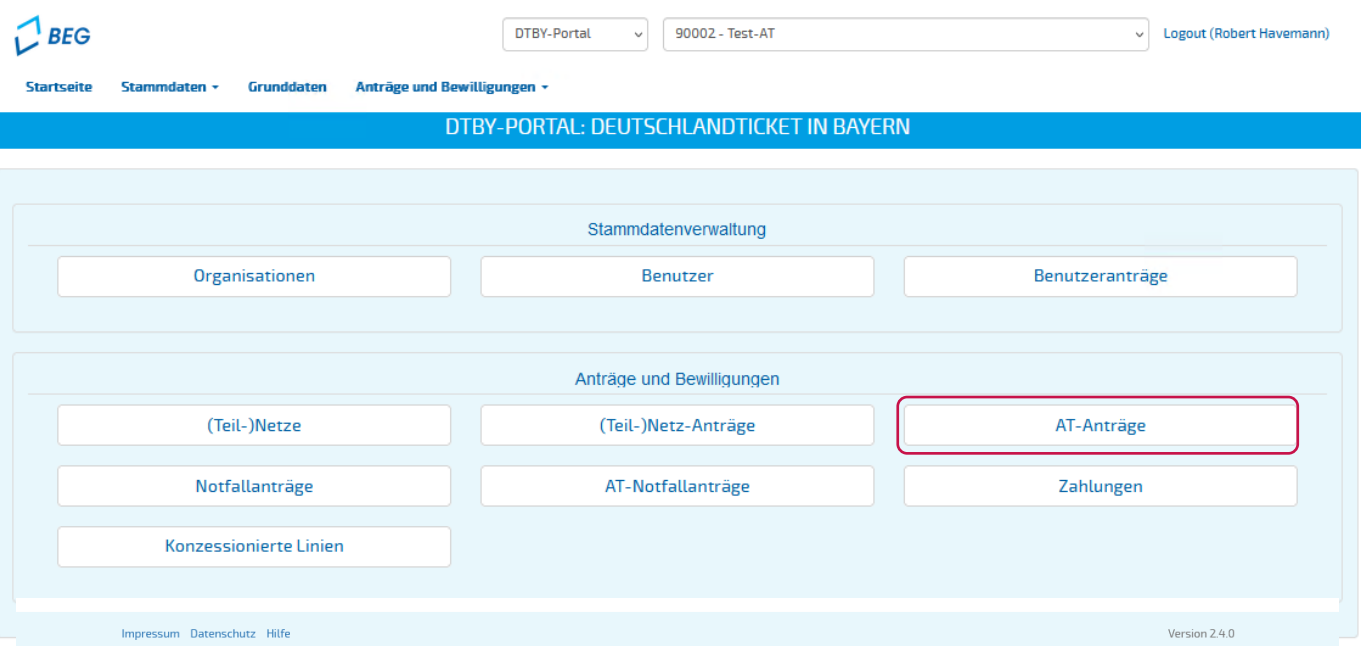

#### **Vorbereitung des AT-Antrags**

■ Der Antrag auf 2. Abschlagszahlung 2024 ist unter der Abrechnungsperiode **"4 – 2. Abschlagszahlung 2024 "** zu finden:

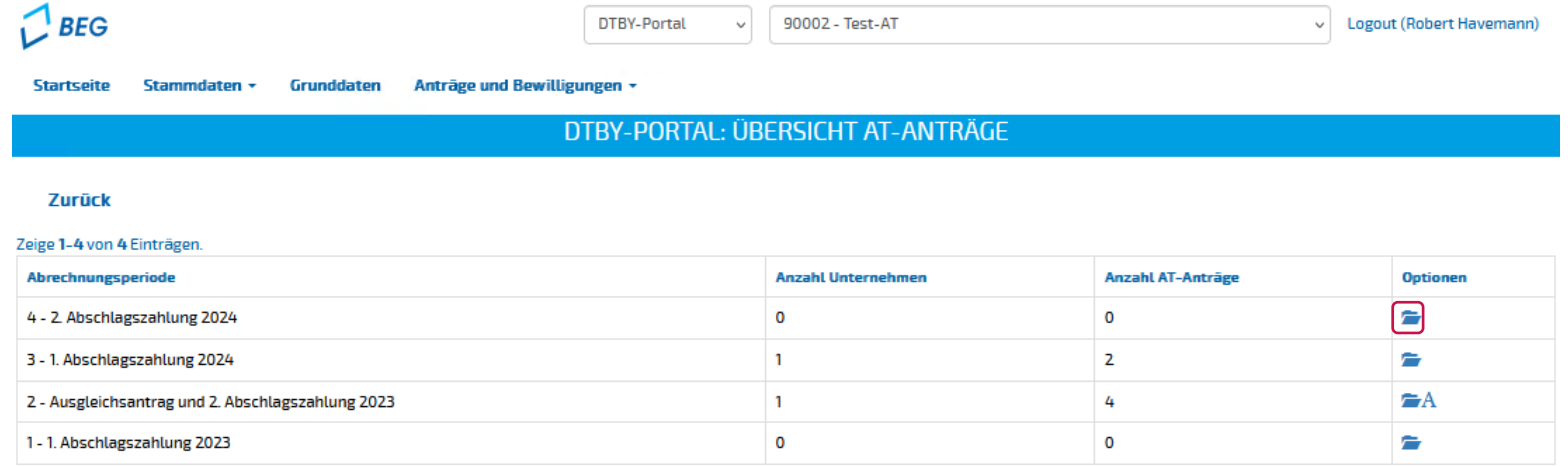

#### **Vorbereitung des Antrags des Aufgabenträgers**

■ ... mit dem Button "Antrag vorbereiten" oben rechts können neue Anträge **vorbereitet** werden.

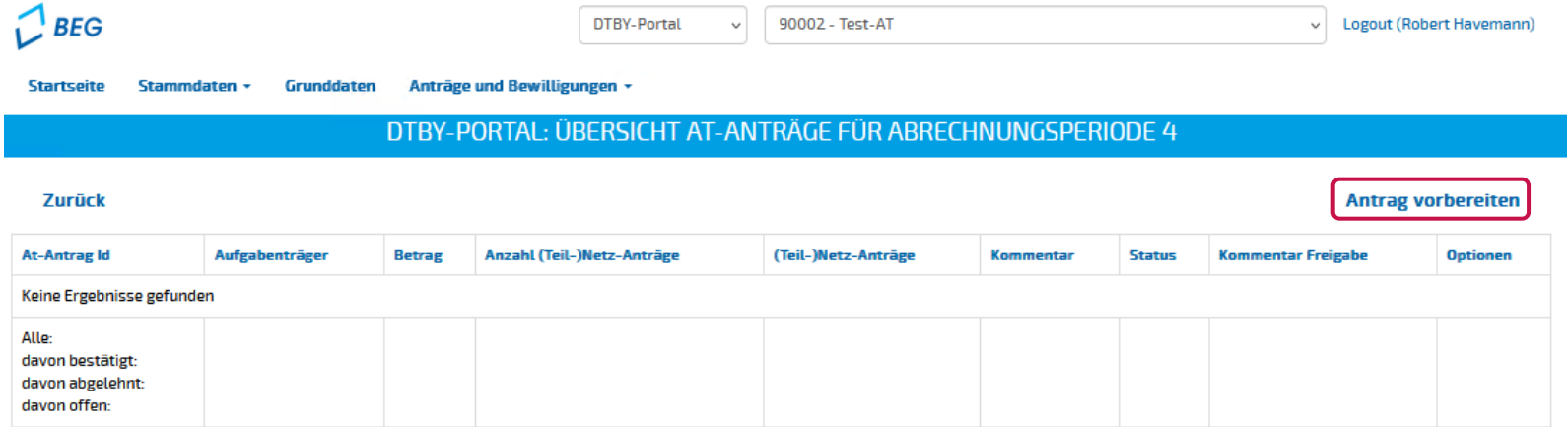

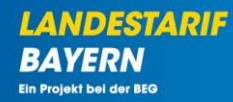

**Vorbereitung des Antrags des Aufgabenträgers**

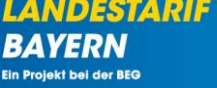

- Im nächsten Schritt wählen Sie **die (Teil-) Netz-Anträge** aus, die in dem AT-Antrag gebündelt werden sollen.
- **AT-Anträge zur 2. Abschlagszahlung 2024** können mehrfach gestellt werden. Daher kann hier eine **Teilmenge** ausgewählt werden.

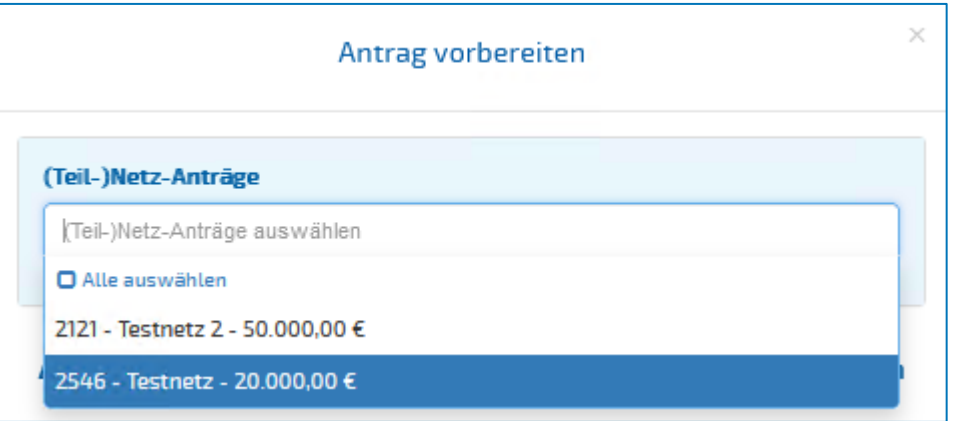

**Vorbereitung des Antrags des Aufgabenträgers**

- **E** Durch Klick auf "Herunterladen" wird die Vorlage des Antrags generiert und heruntergeladen.
- Die heruntergeladenen Vorlagen sind bereits mit den Beträgen aus den (Teil-)Netz-Anträgen ausgefüllt. **Die Beträge müssen jedoch vom AT überprüft werden**.

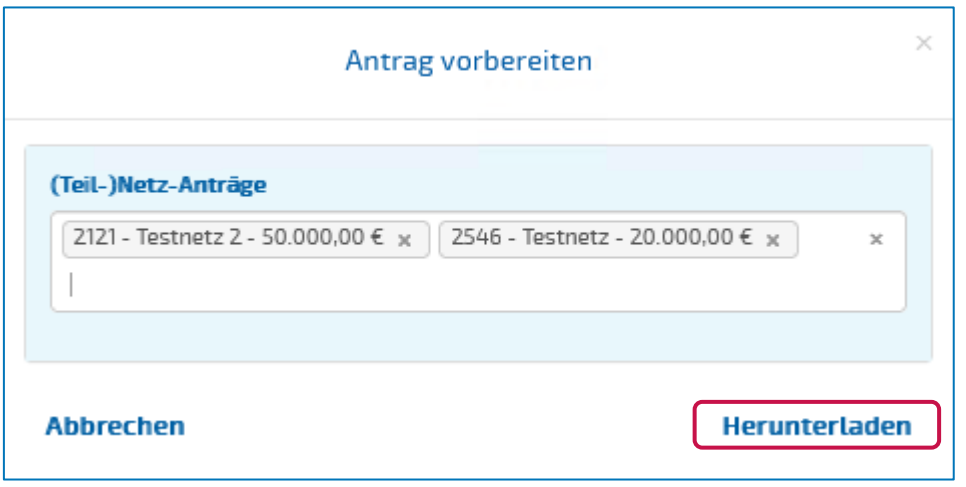

**LANDESTA** 

Ein Projekt bei der BEG

**Prozess der Antragstellung der Aufgabenträger**

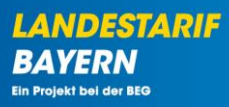

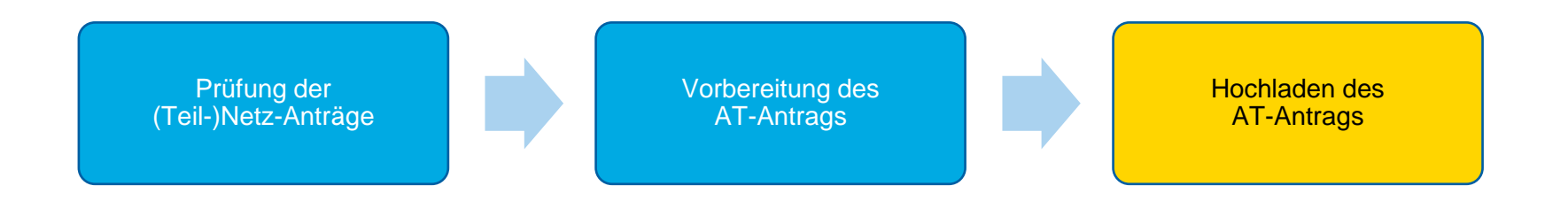

#### **Vorbereitung des Antrags des Aufgabenträgers**

**E** Durch Anklicken des "Hochladen"-Buttons  $\uparrow$  können ausgefüllte AT-Anträge hochgeladen werden.

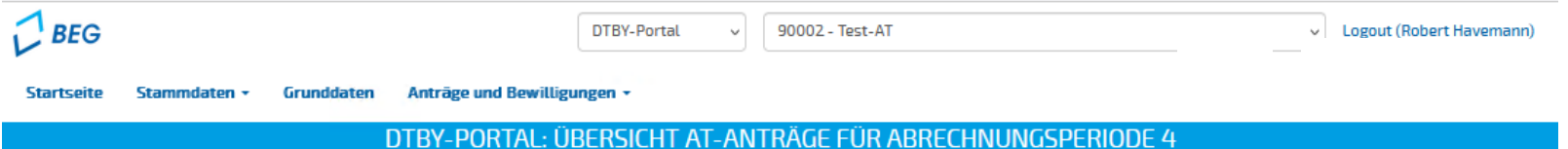

#### Zurück

**Antrag vorbereiten** 

#### Zeige 1-1 von 1 Eintrag.

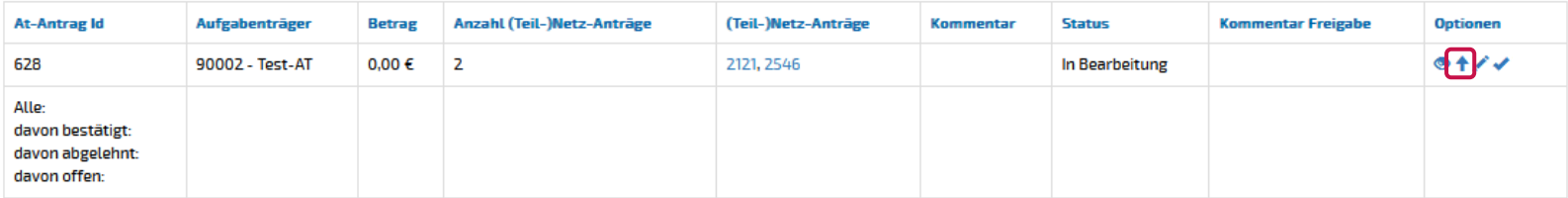

**LANDESTARIF BAYERN** Ein Projekt bei der BEG

**Hochladen des Antrags auf 2. Abschlagszahlung 2024**

▪ Beim Hochladen des Antrags wird die **Antragssumme** abgefragt.

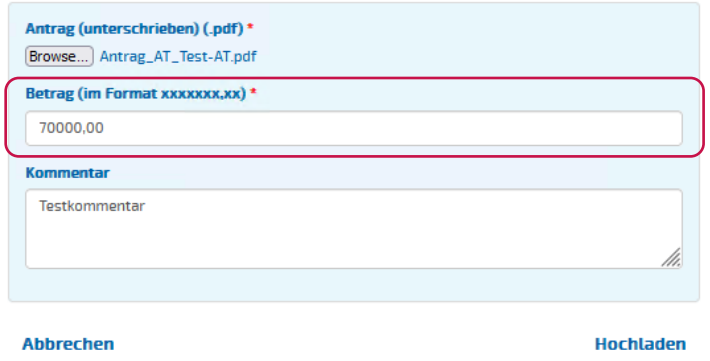

- Verknüpfte Anträge der VU werden für die weitere Bearbeitung **gesperrt**, sodass diese nicht mehr verändert werden können.
- Bei Bedarf können **weitere AT-Anträge für später gemeldete (Teil-)Netz-Anträge** hochgeladen werden.

**LANDESTARIF** 

#### **Hochladen des Antrags auf 2. Abschlagszahlung 2024**

- Durch Anklicken des "Einreichen"-Buttons ◆ können ausgefüllte AT-Anträge eingereicht werden.
- Nach dem Einreichen des Antrags durch den AT wird der Status auf "offen" gesetzt.

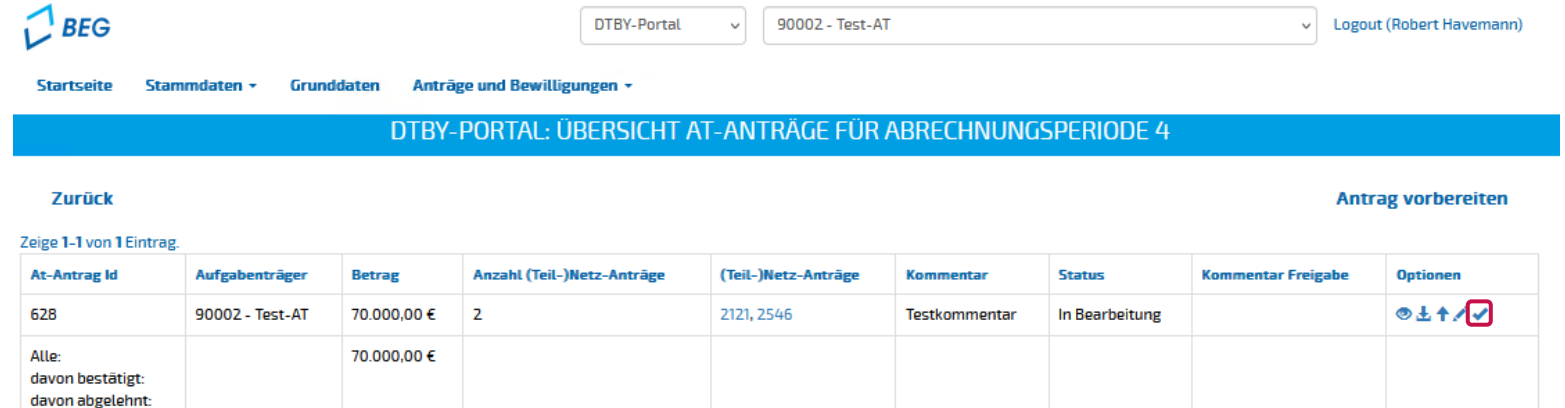

davon offen:

LANDEST

Ein Projekt bei der BEG

#### **Hochladen der Bescheide**

▪ **Bescheide für Verkehrsunternehmen** können in der Detailansicht des **(Teil-)Netz-Antrags** hochgeladen werden.

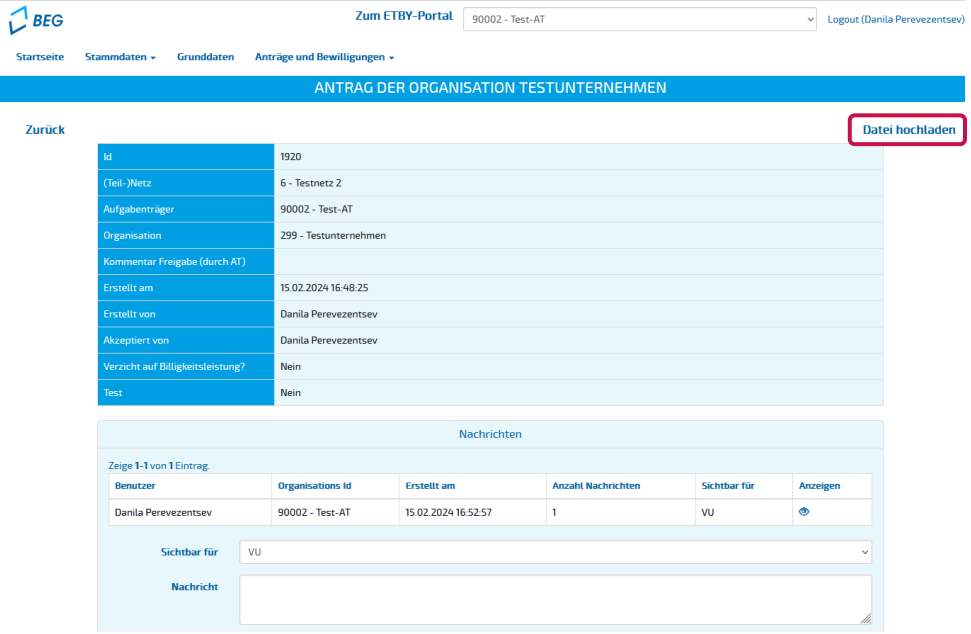

**LANDESTARIF** 

**BAYERN** Ein Projekt bei der BEG

#### **Hochladen der Bescheide**

▪ Der **beschiedene Betrag** muss beim Hochladen des Bescheids angegeben werden.

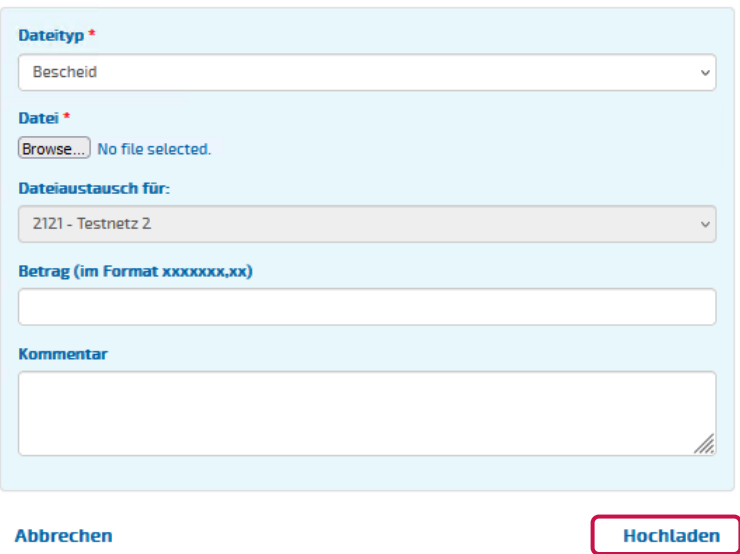

▪ Nach dem Upload wird das **Verkehrsunternehmen** über den Upload des Bescheids **informiert**.

**LANDESTARIF**